# **Figtree – ANU Workplace Safety Incident & Hazard Reporting Tool**

**Student Access Information Pack** 

### **Background**

Effective 3 April 2018, all undergraduate students will gain online access to Figtree, the University's safety incident and hazard reporting tool. The Supervisor role will be allocated to a Work Environment Group (WEG) representative who will then triage the incident or hazard to the relevant area for response. The relevant student Division/College will be allocated an action through Figtree to contact the student for follow up actions. Students will no longer be required to complete the paper based incident notification form. Figtree will replace the current process for incident reporting.

#### **Why should students use Figtree**

Safety of our campus is everyone's responsibility and we can all do our part to contribute to ensure that ANU is a safe place to work, study and or visit. Students are encouraged to use a desktop computer, laptop or mobile phone device to report any incidents or hazards that they are involved with or see on campus.

#### **How can students login to Figtree?**

Effective 3 April 2018, all students will be able to login to Figtree via the link provided on the menu bar on the CURRENT STUDENTS tab.

Go to ANU home page and click on 'CURRENT STUDENTS' (refer to screen shots below).

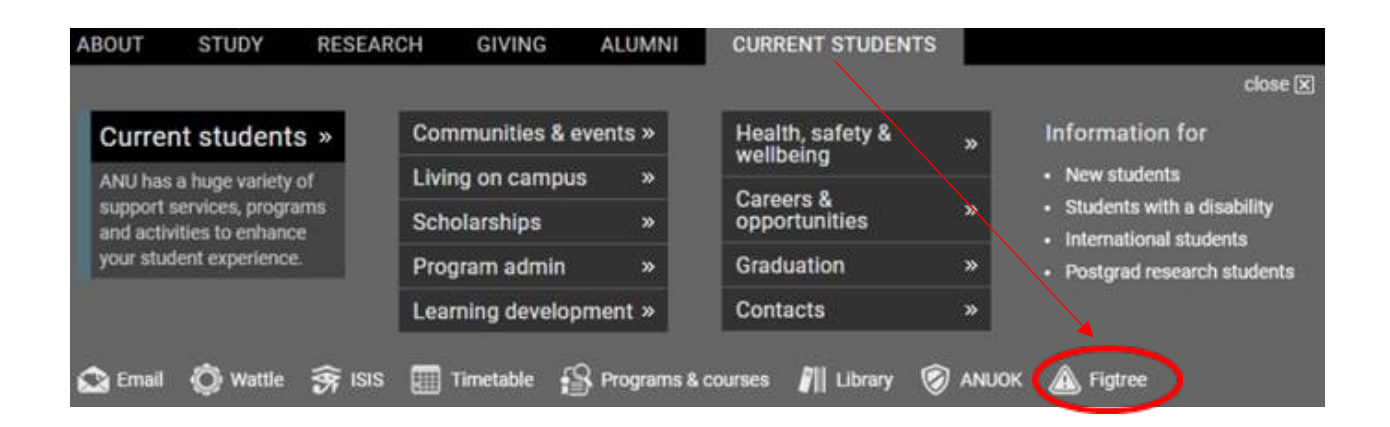

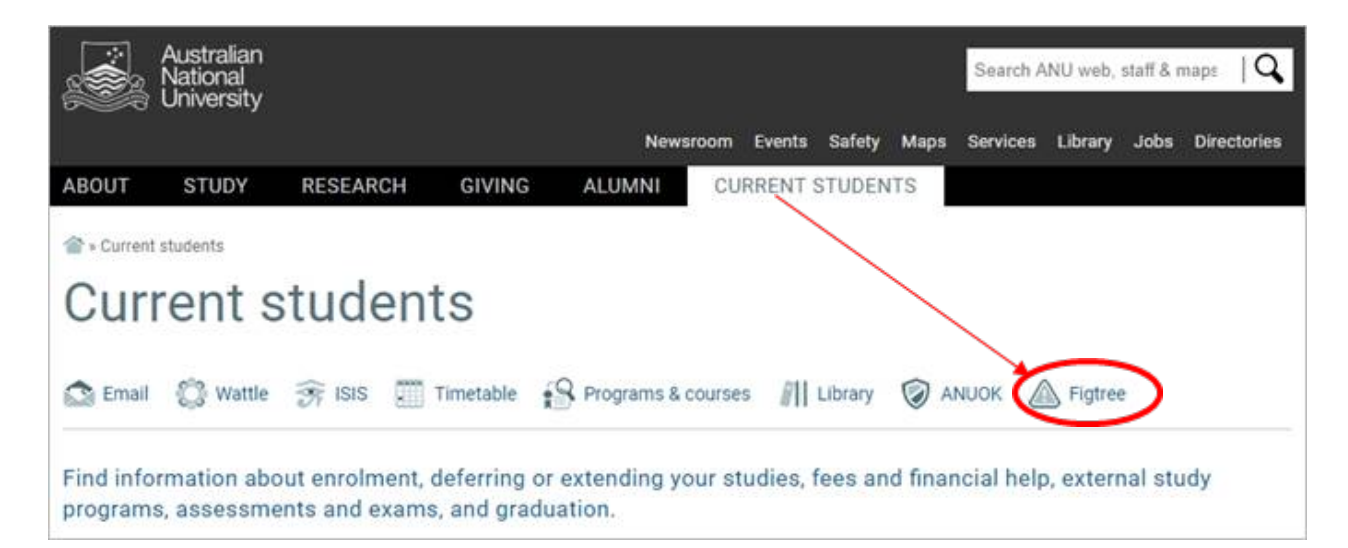

Links to Figtree will be replicated and available on all listed pages below:

- **[»](http://www.anu.edu.au/)** Current students » Scholarships
- [»](http://www.anu.edu.au/) Current students » Program administration
- **[»](http://www.anu.edu.au/)** Current students » Learning development
- [»](http://www.anu.edu.au/) Current students » Careers & opportunities
- [»](http://www.anu.edu.au/) Current students » Communities & events
- **[»](http://www.anu.edu.au/)** Current students » Health, safety & wellbeing
- **[»](http://www.anu.edu.au/)** Current students » Graduation
- **[»](http://www.anu.edu.au/)** Current students » Contacts

Alternatively, students can also access the online reporting tool via the links provided below.

- [Safety >> Campus environment >> Safety & security](https://services.anu.edu.au/campus-environment/safety-security)
- [Human Resources >> Health & safety](https://services.anu.edu.au/human-resources/health-safety)
- Information technology >> Software & [systems >> Figtree workplace safety](https://services.anu.edu.au/information-technology/software-systems/figtree-workplace-safety-incident-hazard-reporting-tool)  [incident & hazard reporting tool](https://services.anu.edu.au/information-technology/software-systems/figtree-workplace-safety-incident-hazard-reporting-tool)
- Searching for 'Figtree' in search bar.

**Systems** 

Figtree : Login | About

» more systems

#### **Login screen**

The image below illustrates the login screen for Figtree. Once users enter their username and password they will need to click on the sign in button to proceed.

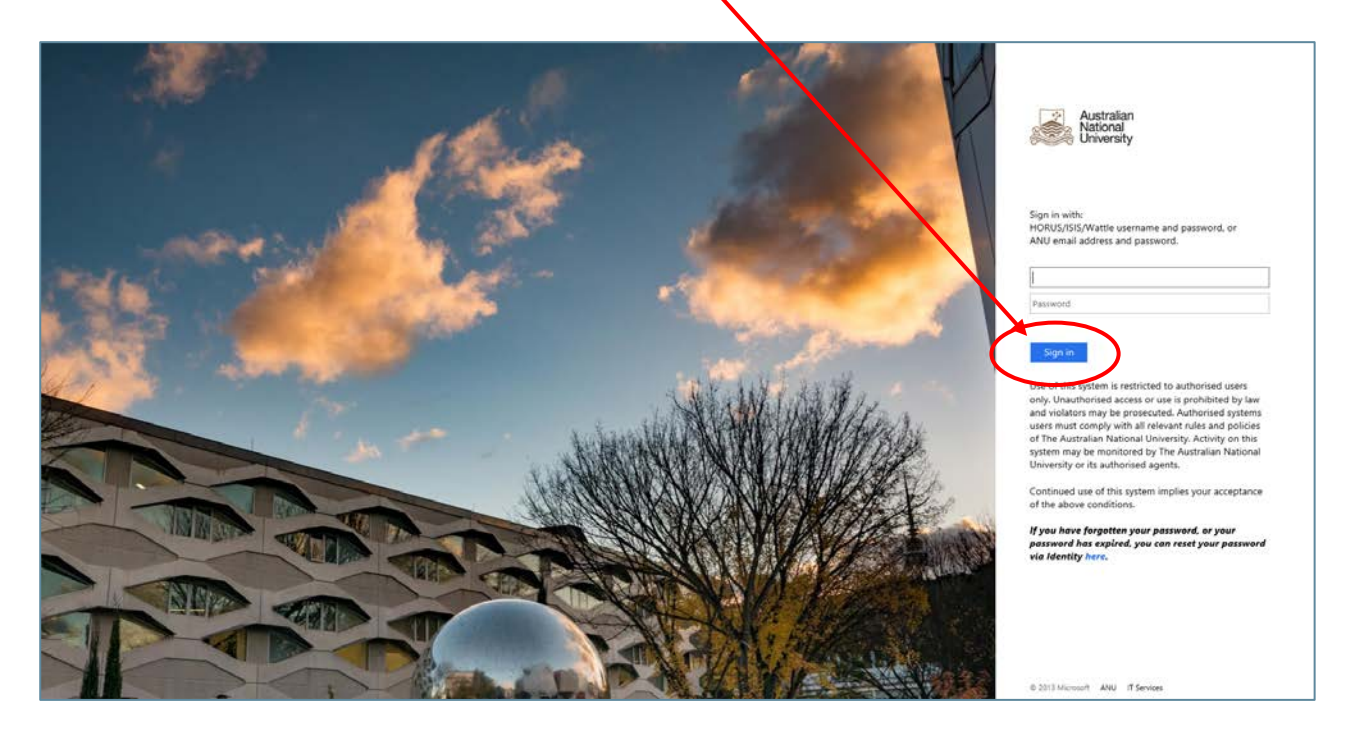

#### **More information**

Reference documents including instructions on how to report an incident or hazard are available on the [Figtree Workplace Safety Incident & Hazard Reporting Tool webpage.](https://services.anu.edu.au/information-technology/software-systems/figtree-workplace-safety-incident-hazard-reporting-tool) Further details are provided in the FAQ's document on page 5.

For further enquiries please email [whs@anu.edu.au.](mailto:whs@anu.edu.au)

# **Frequently Asked Questions (FAQ's)**

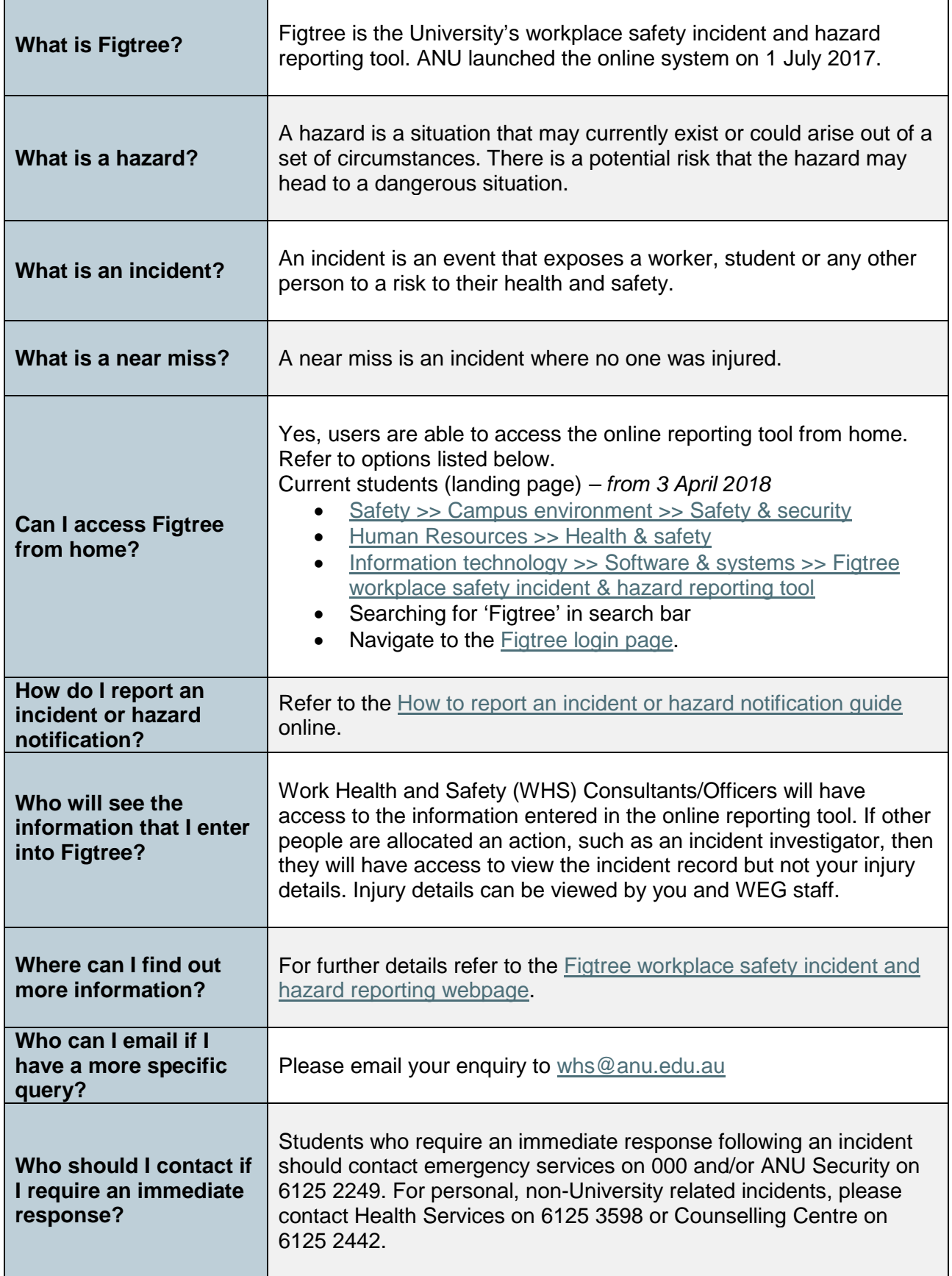

#### **Examples of what to report using Figtree**

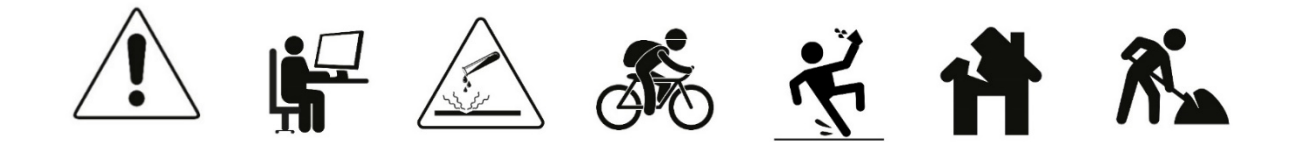

#### **Important:**

If you require an immediate response following an incident contact **emergency services** on **000** and or **ANU Security** on **6125 2249**. For personal, non-University related incidents, please contact ANU Health Service on 6125 3598 or Counselling Centre on 6125 2442.

Tabled below are some examples of what students should report/not report using the online reporting system [Figtree.](https://services.anu.edu.au/information-technology/software-systems/figtree-workplace-safety-incident-hazard-reporting-tool-0)

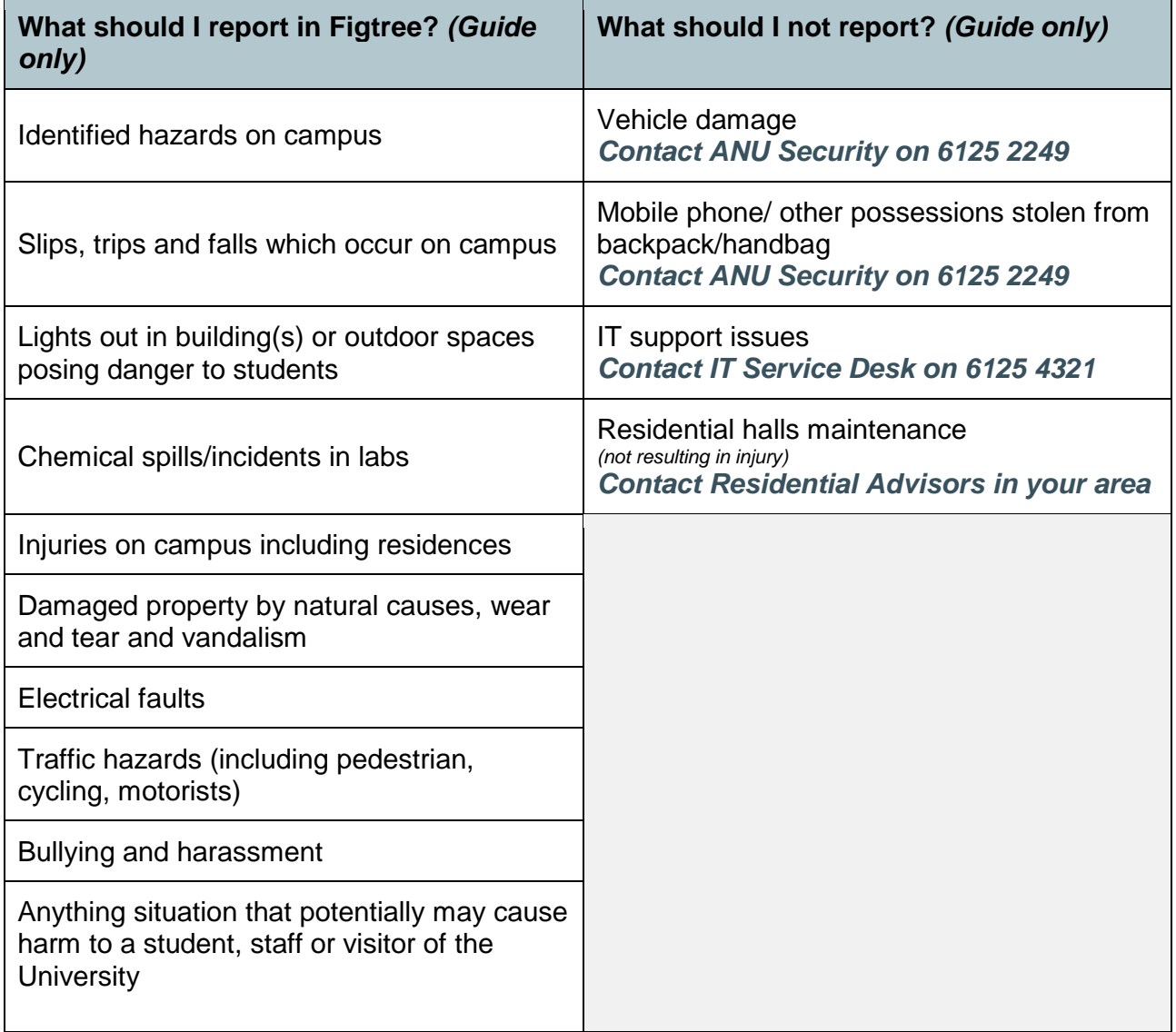

# **Incident Notification – Students Triage Processes**

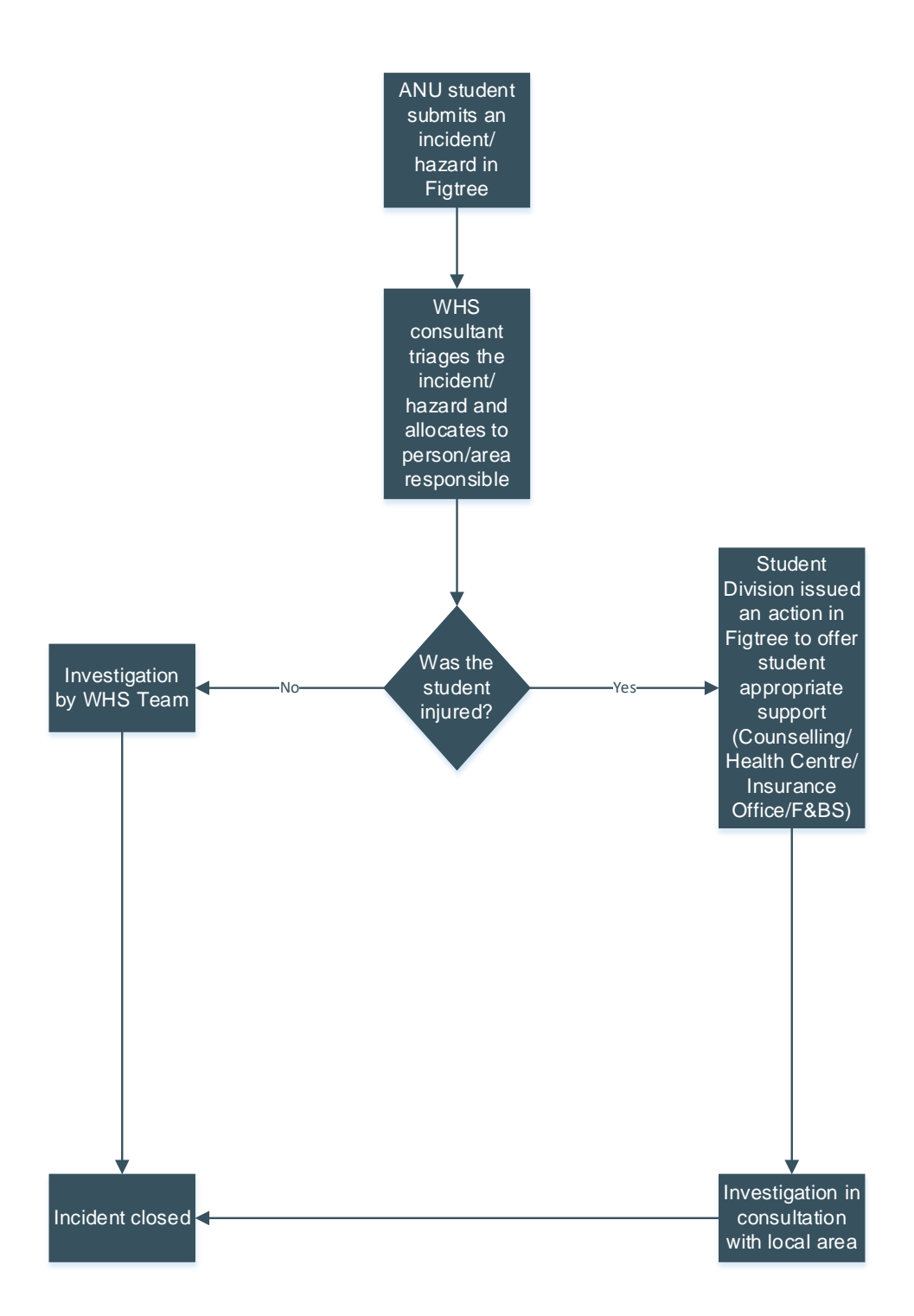